# **Отчеттордун черновиктери менен иштөө боюнча КОЛДОНМО**

 Колдонмодо СОчИ системасындагы (мындан ары Система) черновиктердин негизги түрлөрү жана алар менен иштөөдөгү тартиптер каралат.

«**Черновик отчета**» функциясы (мындан ары - Функция) Системанын ГНС жана СФ бөлүмдөрүндө ишке ашырылган. Бул функция акысыз (отчеттордун санына жана түрүнө карабастан Системадагы балансты кемитпейт) жана Жетекчи да, Бухгалтер да бир убакта колдонуу мүмкүнчүлүгү бар.

Отчеттун черновигине кийинки берилмелер сакталат: отчеттун түрү, тапшыруу мөөнөтү, негизги отчеттун жана тиркелердин берилмелери. Эгер отчет тактоочу түрдө болсо, анда коштоочу кат да сакталат.

**Маанилүү!** Отчеттун баш жагындагы берилмелер (шапкасы) компаниянын реквизиттеринен жүктөлөт жана өзгөртүүгө мүмкүн эмес. Тапшыруу району жана СМЗ (орточо айлык акы) черновиктен жүктөлгөндөн кийин колдонуучу тарабынан өз алдынча тандалуусу керек.

Колдонуучулардын ыңгайлуулугу үчүн Системада черновиктин эки түрү бар:

- 1. Техникалык черновиктин бул түрү колдонуучунун кийлигишүүсүсүз Система өзү сактайт.
- 2. Колдонуучулук черновиктин бул түрүн колдонуучу өзүнө ыңгайлуу убакта, отчет толтуруунун каалаган этабында колдоно алат.

Черновиктердеги берилмелерди сактоо бөлүмү Системада борбордоштурулган, андыктан:

- техникалык жана колдонуучулук черновиктердин берилмелери бир жерде топтолуп, Колдонуучу үчүн эң акыркы актуалдуу вариантын сактайт.
- эгер компанияда эки Колдонуучу болсо (Жетекчи жана Бухгалтер), бир Колдонуучу сактаган берилмелер экинчи Колдонуучунун берилмелеринин үстүнөн сакталат жана тескерисинче.

## **Буга чейин сакталган черновитеги берилмелер жаңы берилмелерди сактоодо жаңыланып тураарын Колдонуучу эске алышы керек**

### **Техникалык черновиктин сакталышы**

Техникалык черновик Колдонуучунун иш-аракетинен тышкары Системада сакталат. Отчетту толтуруу же жөнөтүү учурунда техникалык ката пайда болсо, киргизилген берилмелер Система тарабынан сакталат: - эгер отчет толтурууда Колдонуучунун колтамгасынын мөөнөтү аяктап калса;

- эгер отчетту жөнөтүү учурунда Компаниянын балансындагы каражат отчетту төлөөгө жетпей калса;

- башка бир техникалык мүчүлүштөрдүн натыйжасында.

Берилмелерди техникалык черновикке сактоодо Колдонуучуга эки билдирүү көрсөтүлөт (1-сүрөт):

- Ката! Катанын тексти

**DosTek** group

- Билдирүү. Черновиктин билдирүүсүнүн тексти

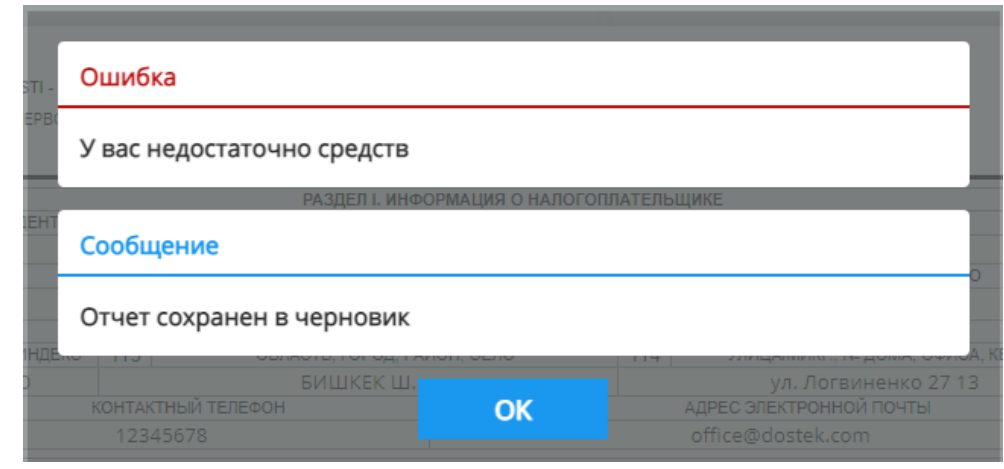

**DosTek** group

*1-сүрөт. "Системанын билдирүүсү- Техникалык черновик"*

#### **Колдонуучулук черновиктин сакталышы**

Эгер отчетту толтуруунун кайсы бир этабында Колдонуучу башка отчетту толтурууга өтүүнү кааласа же Системадан чыгуусу керек болсо, толтурулган берилмелерди сактоо үчүн «Черновикке сактоо» буйругун колдонсо болот. Бул команда ГНС, СФ бөлүмдөрүндө жеткиликтүү жана буга чейин киргизилген берилмелерди сактоого мүмкүнчүлүк берет. Бул берилмелер кийинки колдонуучулук же техникалык сактоого чейин сакталат.

Берилмелерди сактоо буйругун басуудан кийин Система Колдонуучунун буйругун ырастоону талап кылып, кийинки билдирүүнү чыгарат (2-сүрөт):

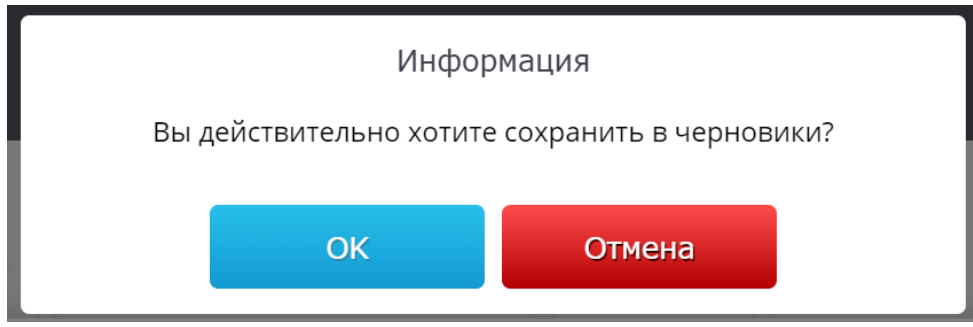

*2-сүрөт. "Отчеттун черновигин сактоодо чыккан билдирүү"*

«ОК» баскычын басууда Система берилмелерди сактайт, ал эми «Отмена» баскычын басуу менен билдирүү жабылып, Колдонуучу отчетту толтурууну уланта алат.

Берилмелерди черновикке ийгиликтүү сактаган соң, Система Колдонуучуга кийинки билдирүүнү көрсөтөт (3-сүрөт):

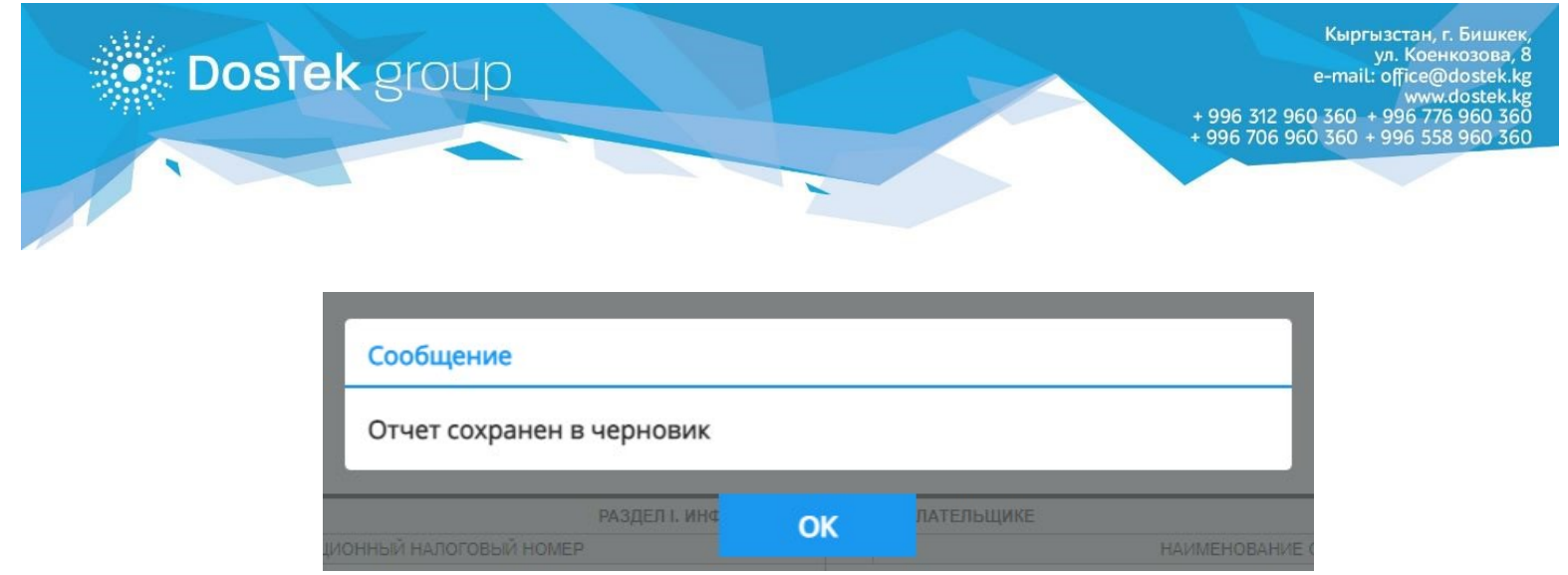

*3-сүрөт. "Берилмередин черновикке ийгиликтүү сакталышы жөнүндөгү Системанын билдирүүсү"*

Отчеттун черновигин сактоо үчүн толтуруудагы каталарды оңдоо сөзсүз талап эмес (толтуруу тартибинде ката кетирилсе, кийинки толтуруу учурунда Система каталарды аныктап көрсөтөт).

#### **Сакталган черновиктин негизинде отчет толтуруу**

Система же Колдонуучу отчеттун берилмелерин черновикке ийгиликтүү сактагандан кийин, «Отчетту башкаруу панелинде» черновиктен сакталган отчетту жүктөө үчүн «Черновиктен жүктөө»жаңы буйругу пайда болот.

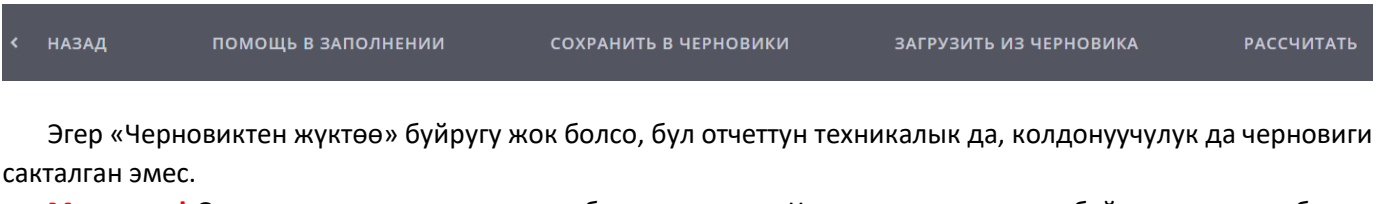

**Маанилүү!** Отчеттун сакталган черновиги болгондо гана «Черновиктен жүктөө» буйругу көрүнөт, башка учурларда отчетту башкаруу боюнча стандарттык буйруктар жана «Черновикке сактоо» буйругу гана болот.

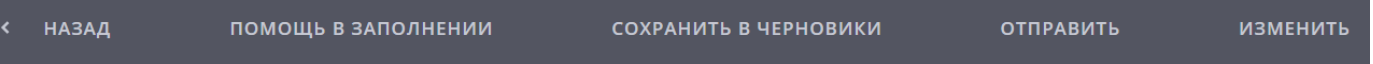

Тактоочу отчеттун черновигин жүктөөдө Система Колдонуучуга сакталган коштоочу каттын текстин көрсөтөт (керектүү учурларда Колдонуучу коштоочу каттын текстин өзгөртө алат) (4-сүрөт):

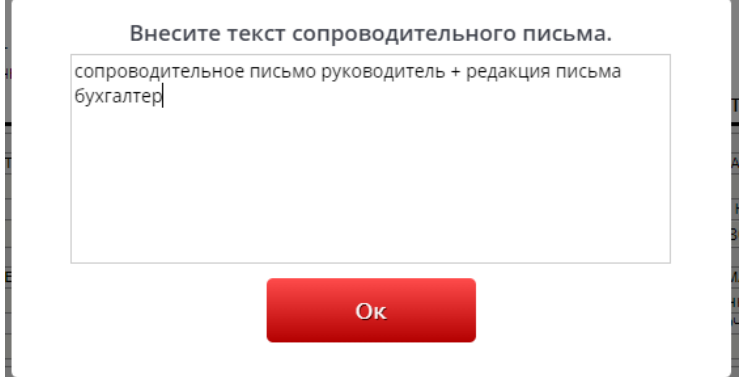

*4-сүрөт. "Берилмелерди черновиктен жүктөөдө коштоочу каттын тексти көрсөтүлөт"*

Кыргызстан, г. Бишкек ул. Коенкозова, 8 mail: office@doste ww.dostel 996 312 960 360 996 776 960 996 706 960 360 + 996 558

Коштоочу каттын текстин текшерүү/өзгөртүүдөн кийин Колдонуучу «ОК» буйругун басышы керек, Система каттагы берилмелерди сактап, терезени жабат (тактоочу отчетторду толтурууда коштоочу кат сөзсүз шарт, андыктан берилмелерди өчүрүүгө тыюу салынат).

**DosTek** group

Черновиктеги берилмелерди сактоодон кийин, Колдонуучу отчетун толтурууну уланта алат: мамыча, саптарга, отчеттун түрүн тандап, тапшыруу мөөнөтүнө өзгөртүү киргизе алат

**Маанилүү!** Эгер сакталган отчеттогу берилмелер көлөмдүү болсо, аны системага жүктөө бир нече убакытты талап кылат.

**Суроолоруңуз болсо «DosTek group» компаниясынын кызматкерлерине кайрылсаңыз болот: - электрондук почта: office@dostek.kg; - телефондор: +996 312 960 360, +996 706 960 360, +996 776 960 360, +996 558 960 360 - кеңселердин даректери: Бишкек ш., Коенкозов көч. 8 Ош ш., Ленин көч. 205, 207-иш бөлмөсү Жалал-Абад ш., Ж.Бакиев көч 36, 14-иш бөлмөсү**

**Көңүл бурганыңызга рахмат!**